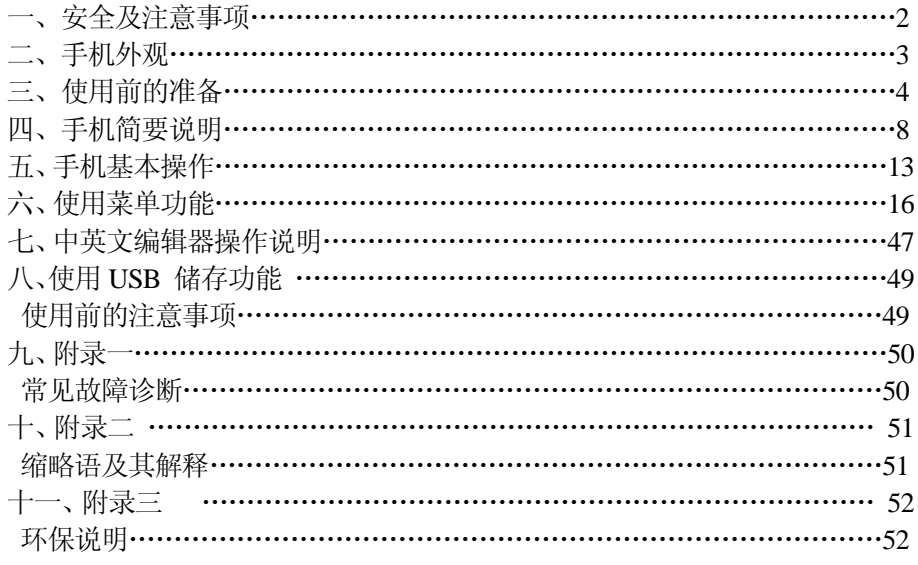

# $\overline{1}$

## 一、安全及注意事项

为了安全、有效地使用您的手机,请您在使用前阅读以下信息:

- ¾ 在化工厂、加油站、油库以及其它爆炸物附近时,请您关机。
- ¾ 使手机远离儿童。
- > 在驾车时不要使用手机;如果通话,请先停车;特别是不要在高速驾车时使用手机。<br>> 请勿在飞机上使用移动电话,在登机前请检查手机是否设置了自动开机功能
- ¾ 请勿在飞机上使用移动电话;在登机前请检查手机是否设置了自动开机功能。
- ¾ 在医院不要使用移动电话,以免干扰医疗设备的正常运转,导致医疗事故的发生。如果在心脏起搏器、助 听器以及其它一些医疗电子设备附近使用手机时应特别注意,手机可能会干扰这些设备。
- ¾ 非原厂附件和配件,不具有保修资格。
- ¾ 请勿自行拆卸手机。若您的手机发生故障,请与我们指定的维修处取得联系。
- ¾ 严禁手机在没有装上电池时插上充电器充电。取电池时应关掉手机电源,否则会损坏手机记忆。
- ¾ 充电必须在通风和散热良好的环境下进行;远离易燃、易爆品。
- > 为避免消磁,请保持手机远离磁性物质。如磁碟片、信用卡等。<br>> 确保手机不与任何液体接触。一日发生此种情况, 请拆下申池;
- 
- > 确保手机不与任何液体接触。一旦发生此种情况,请拆下电池并与我们指定的维修处取得联系。<br>> 避免在温度讨高或讨低的环境下使用手机,避免将手机暴露在强烈日光下或湿度较高的环境中。 ¾ 避免在温度过高或过低的环境下使用手机,避免将手机暴露在强烈日光下或湿度较高的环境中。
- ¾ 不能用液体或含有强洗涤剂的湿布来清洁您的手机。
- ▶ 您的手机具有拍照、录像和录音功能;请遵照相关法律法规使用这些功能;擅自拍照、录像和录音可能会 触犯法律和法规。
- ¾ 使用手机时请不要扔、摔、敲打手机,以免损坏外壳或手机内部元件。
- ¾ 不要将旧电池扔进一般生活垃圾中。在有明确规定废旧电池处理的地方,请按照规定的指示处理。 (说明):本手册是在中文简体操作模式下的使用说明,在英文操作模式下稍有不同。
- 〈警告〉:本公司对于不遵守上述建议或不正当使用手机而造成的后果,将不承担任何责任。
- 如本手册中所述内容与您的手机不符,请以手机为准。
- 本公司有权随时对说明书进行修改,恕不另行通知。

# 二、 手机外观

您的手机共有 23 个键盘按键、4 个侧面按键、单屏显示、内置振动马达、一个耳机/充电器/数据线共用的传输 接口以及一个外接 T-FLASH 记忆卡接口,并带一根触屏笔。

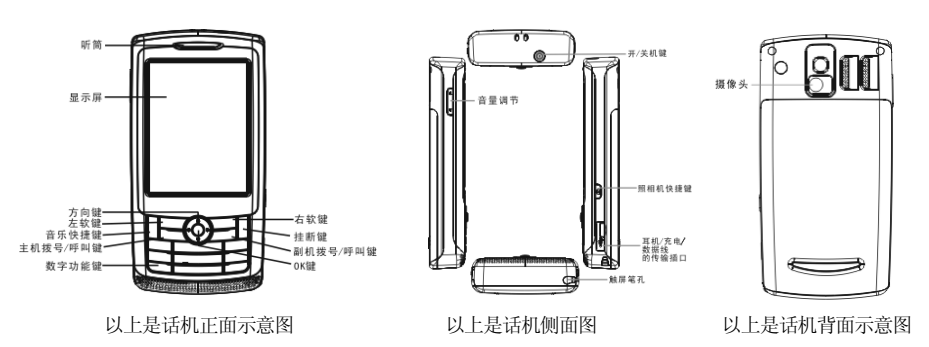

# 三、使用前的准备

## 安装您的 SIM 卡

当您登记手机号码时,您可以申请两个不同的电话号码,并将取得两张由网络供应商提供的 SIM 卡(用户识别 卡)。

有了这两张 SIM 卡,您就可以使用该手机的各项功能。在 SIM 卡中存储了许多通信时所需的参数,并可存储 个人资料,包括 PIN 码(个人识别码)、电话簿、短消息及其它额外的系统服务。

*警告:请勿扭曲或划伤 SIM 卡,也不要让它接触静电、* 灰尘或浸水;若 *SIM* 卡遗失,请立即与您的网络运营商 联络*,*以便寻求协助。手机采用双卡槽设计,您如果要安 装 SIM 卡,请先关机。 请按照右图示安装 SIM 卡。

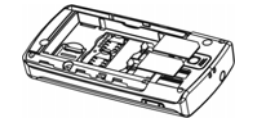

注意:*SIM* 卡属于微小物体,请不要让儿童接触 *SIM* 卡,以免儿童将其误吞入口中!

#### 安装存储卡

若手机本身的存储空间不够使用时,您可以通过安装存 储卡来扩展存储空间(本机使用 T-FLASH 记忆卡)。 请按照右图示安装 T-FLASH 记忆卡。

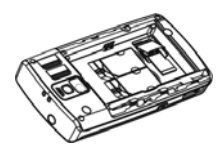

安装 T-FLASH 记忆卡: 打开 T-FLASH 记忆卡卡扣, 将 T-FLASH 记忆卡插入卡槽中, 将卡扣扣好, 安装成功。 开<br>拆卸 T-FLASH 记忆卡: 打开 T-FLASH 记忆卡卡扣, 将 T-FLASH 记忆卡往里轻按, T-FLASH 卡会自动弹出, 随后把卡扣扣好,拆卸成功。

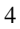

注意: *T-FLASH* 记忆卡属于微小物体,请不要让儿童接触 *T-FLASH* 记忆卡,以免儿童将其误吞入口中! 温馨提示:本机支持的*T-FLASH*存储卡最大容量为*1G*,本公司推荐使用原厂标配的*T-FLASH*存储卡或*SanDisk*、 *Kingston* 等主流知名品牌的 *T-FLASH* 存储卡,使用其它自购 *T-FLASH* 存储卡可能会存在与本机不兼容的问题。

## 安装电池

您的手机适合使用原装电池及配件,电池不 使用时,建议您将其放入保护盒内。 请按照右图示安装电池。

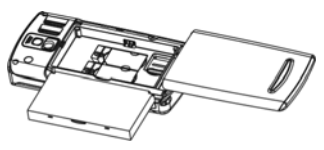

注意:请按照图示正确操作,以防损坏电池接触片。

#### 为电池充电

新电池必须在连续几次完全充放电以后,其效能才能达到 最佳。当电池电量耗尽时,请及时充电。过度放电会损害 您的电池。电池充满后,请及时切断充电器与交流电源的 连接,然后再断开与手机的连接。 请按图示连接充电器。

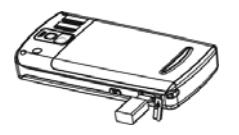

充电时,手机屏幕电池容量图标自右向左动态显示,电池充满以后电池容量以满格静止显示。 注意:电池在充电期间有轻微发热为正常现象。

## 触屏笔的安装

触屏笔是手机的一个重要部件,为方便用户使用, 触屏笔可调整它本身的长度;当您不需要触屏笔 的时候,请把触屏笔插入手机底部的触屏笔插孔

 $\begin{tabular}{|c|c|c|c|} \hline $\mathbb{R}$ & $\mathbb{R}^3$ \\ \hline \end{tabular}$ 

内妥善保存。 请参考右上图进行触屏笔的安装。

注意:触屏笔属于微小物体,请不要让儿童接触触屏笔,以免儿童将其误吞入口中或伤害眼睛等!

## 电池的使用

电池的性能受多种因素的影响,包括您的无线承载网络配置、信号强度、使用手机时的温度、您所选择和使用 的功能或设置、手机选择的配件以及您所使用的语音、数据或其它的应用程序模式等。

为使电池达到最佳性能,请遵守以下规则:

- 新电池或长期未使用的电池需要较长时间充电;
- 充电时,使电池保持在室温或接近室温环境;
- 经过长期使用,电池会因逐渐损耗而需要较长时间的充电,这属于正常现象。但如果正常充电后发现通话 时间减少而充电时间增加,那么您需要购买原厂电池或经本公司认可的电池,劣质配件会损害您的手机并 导致危险!

 由于电池长时间搁置或电池电量过低时,插入充电器需一段时间后才能正常显示充电界面,请您耐心等待。 注意:为了您的安全及爱护环境,请不要随地丢弃电池。

警告:任何形式的电池短路有可能造成爆炸、火灾或人身伤害等严重后果!

## 主卡 P1N 码

主卡 PIN1 码: 用以进入 SIM1 卡的个人识别码。可防止他人未经您的许可使用您的 SIM1 卡。若您的手机已启 动主卡 PIN1 码保护功能,开机时,屏幕会显示"输入 PIN"。输入 PIN1 码的过程中,屏幕会用\*代替输入的内 容。从网络运营商处取得 SIM 卡的同时,您也会取得此 PIN1 码。

主卡 PIN2 码: 在使用网络提供的计费通话等特殊功能时所需的个人识别码。

## 主卡 PUK 码

要更改锁定的主卡 PIN 码,需使用主卡 PUK 码(个人解锁码)。要更改锁定的主卡 PIN2 码,需使用主卡 PUK2 码。如果这两个密码未随 SIM 卡提供,请向当地的服务供应商索取。

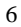

(警告): 如果连续三次输入的错误 PIN 码, SIM 卡将被锁住, 请立即与网络运营商联络以寻求协助解码。自 行尝试解码可能导致该 SIM 卡永久失效。

## 副卡 P1N 码

副卡 PIN1 码: 用以进入 SIM2 的个人识别码。可防止他人未经您的许可使用您的 SIM2 卡。若您的手机已启动 副卡 PIN1 码保护功能,开机时,屏幕会显示"输入卡 2PIN"。输入副卡 PIN1 码的过程中,屏幕会用\*代替输 入的内容。从网络运营商处取得 SIM 卡的同时, 您也会取得此卡的 PIN1 码。 副卡 PIN2 码:在使用网络提供的计费通话等特殊功能时所需的个人识别码。

## 副卡 PUK 码

要更改锁定的副卡 PIN 码,需使用副卡 PUK 码(个人解锁码)。要更改锁定的副卡 PIN2 码,需使用副卡 PUK2 码。如果这两个密码未随 SIM 卡提供,请向当地的服务供应商索取。

〈*警告〉:*如果连续三次输入错误的 PIN 码,SIM 卡将被锁住,请立即与网络运营商联络以寻求协助解码。自 行尝试解码可能导致该 SIM 卡永久失效。

## 四、手机简要说明

## 主机呼叫键

用于发起主机呼叫(当号码已输入或在电话簿状态下),也可用于接听来电;在待机状态下,按此键显示近期 的通话记录(所有已接、未接、已拨电话号码,最多可显示 90个号码);在待机状态下,连续按两次可以拨出 最近一次的通话号码。

## 副机呼叫键

用于发起副机呼叫(当号码已输入或在电话簿状态下),也可用于接听来电;在待机状态下,按此键显示近期 的通话记录(所有已接、未接、已拨电话号码,最多可显示 90个号码);在待机状态下,连续按两次可以拨出 最近的一次的通话号码。

## 挂断键

呼叫状态下用于中止呼叫,通话状态下用于结束通话等。

#### 开/关机键

按住该键 2~5 秒左右,可以打开或关闭手机。

## 键盘锁

............<br>手机在待机界面时,用户一段时间内对手机不做任何操作,手机会自动上锁; 按呼叫键后,再按#键就可以开 锁。锁定后的手机,键盘按键一般是不会被随便开启的;若有来电,则与原来接听来电的方式一样,接听完毕 后,手机仍恢复为"锁定"状态。

## 数字功能键

在屏幕拨号盘界面,1-9 键在输入或编辑状态下;可输入数字和字符、待机时快速拨号等(需设定后使用)。按

住"2~9"键中任意一键两秒以上,可以快速呼出快速拨号列表中的电话号码。

注意:"*1*"键在待机状态下长按,代表呼叫语音信箱服务中心,此号码需要事先设定语音信箱中心号码。

\*、#键在不同的状态或功能菜单中有不同功能:

- 
- ◆ 在屏幕拨号盘界面, 长按"#"键开启或退出静音模式。 ◆ 在任意菜单界面,长按"\*"键,键盘手动上锁。
- ◆ 在数字拨号界面,连续短按"\*"键可输入"P"、"+"或"W"字符;其中"P、W"以方便呼叫分机;"+" 用于拨打国际长途。

提示:"*W*、*P*"的不同在于:*P* 是暂停三秒然后直接送 *DTMF*,*W* 则是会跳出一个视窗询问使用者是否传送 *DTMF*。

## 侧面按键

侧面按键功能描述表

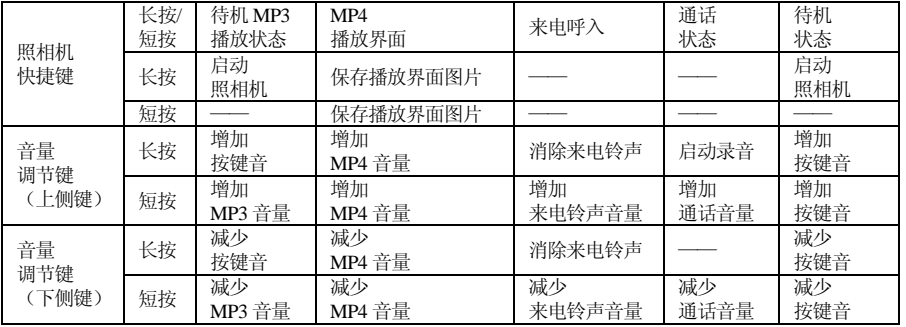

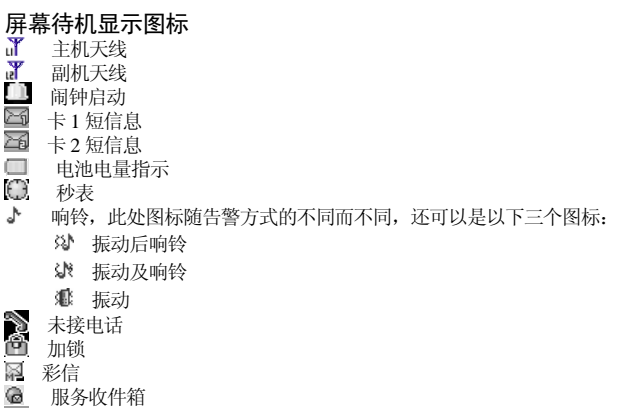

语言及输入法

主卡所有呼叫转移

GPRS

您的手机提供中英文输入方法,具体操作请参考关于中英文编辑相关的章节,您可以详细了解各种输入法的方 法和彼此间的转换。

## 来电提示方式

您的手机内置振动马达和蜂鸣器,可以提供以下几种来电模式:

- 响铃
- 振动
- 3 振动后响铃
- 旅汤油 市穴

## 服务

服务即 SIM 卡工具包,您的手机支持服务功能,具体菜单项目由 SIM 卡和网络共同决定。当网络提供服务业 务,并且您的 SIM 卡也支持服务功能时,服务菜单会自动加入到手机菜单中。

#### 群组

……<br>手机中的群组分为朋友、家人、重要人士、同事、其它五种。用户可以为不同的群组设置不同的来电铃声、图 片及群组成员等。

## 名词说明

- 拨打国内电话
- ◆ 拨打国内电话最简单的方法是: 使用触屏笔点击屏幕拨号盘界面的数字输入电话号码, 然后按主机拨号键 可以发起主机呼叫,按副机拨号键可以发起副机呼叫。如果需要更改电话号码,请用触屏笔点"清除键"删 除字符进行修改。拨号时显示屏会显示拨打动画,如果是主机拨号,在号码前会显示"SIM1", 如果是副机 拨号,在号码前会显示"SIM2"。 对方接通后显示屏上会显示通话状态信息。
- 通话结束后请按开关机键挂断电话。
- 拨打国内电话为:区号 + 电话号码 + 拨号键

## 拨打国际电话

- ◆ 要拨打国际电话,用触屏笔连续短按两次"\*"键,直到显示屏上出现国际长途电话前缀符号"+",这将 允许您在不知道当地的国际线路前缀号(例如,在中国:+86)时从任意一个国家拨打电话。
- ◆ 输入前缀号后,接着输入您要拨打的国家区号的完整的电话号码。国家区号按照通常的惯例,德国为49, 英国为44,瑞典为46等。

◆ 拨打固定电话为: "+"国家代码 + 地区码完整的电话号码 + 拨号键。

拨打固定电话分机

 有些固定电话分机不能直接拨通,您需要先拨通总机,再拨分机号。如果您输入电话号码时,在总机号码 和分机号码之间插入暂停字符"P",本机就会为您完成所有拨号,自动拨接分机。输入"P"的方法如下: 用触屏笔连续短按三下 "\*"键(此时显示屏上会显示符号"P")。

◆ 拨打固定电话分机为(不含加号):

电话号码 + "P" + 分机号 + 拨号键

紧急电话

3.2.3.5.1<br>在任何一个使用数字 GSM 网络的国家,如果您处在网络覆盖范围内(可以通过检查手机显示屏左上角的网络 信号强度指示条得知),您都应当能够呼叫紧急服务。如果您的网络供应商没有在该地区提供漫游服务,显示 屏上将会显示"可打紧急电话(EMERGENCY CALLS ONLY)",告诉您只能进行该类呼叫。如果您处在网络 覆盖范围内,即使没有 SIM 卡也能进行紧急呼叫。

注意: 在某些地区,*112* (紧急电话)服务是网络运营商所提供的服务,如有异常,可咨询网络运营商! IMEI

国际移动电话识别码。关闭手机并取下电池,在手机背面即可看到印有此号码的条码标签。该号码也存储在手 机内,开机后进入屏幕拨号盘界面输入"\*#06#"即可显示出来。

IP 拨号

..<br>首先需要在"设置/通话设置"中设定正确的 IP 接入号码,随后进入电话簿选择"IP 拨号"即可。 注意:关于拨打本地电话时,是否要启动 *IP* 拨号,请咨询网络运营商。

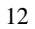

## 五、手机基本操作

## 开机

......<br>按住开/关机键开启手机。如果 SIM 卡与手机未设置密码保护,手机屏幕上将显示开机画面,然后自动搜索网 络。当手机注册到网络后,网络运营商的名称会显示在屏幕中。此时您便可以拨出或接听电话了。 如果开机后屏幕显示"请插入 SIM 卡", 那么请关机后, 检查您的 SIM 卡是否安装正确或尚未安装。 hing product in the control of the control and the control of the control of the state of the state of the sta

- 
- 1) "输入手机锁密码"——如果您开启了话机锁。<br>1) "输入手机锁密码"——如果您开启了话机锁。<br>2) "输入 PIN"—— 如果您开启了 卡 1SIM 锁。 2) "输入 PIN"―― 如果您开启了 卡 1SIM 锁。
- 3) "输入卡 2PIN" ――如果您开启了卡 2SIM 锁。
- 4) "无服务"――表示注册网络失败,此时无法呼叫。
- 5) "可打紧急电话"――表示注册到其它网络,只允许拨打 112。
- 6) "搜寻"――手机正在搜寻网络,直至找到了合适的服务网络。
- 7) "中国移动或中国联通"――表示网络注册成功。
- 如果当前开机模式设置为 "仅卡 2",当手机自动检测 SIM2 可用后, 然后显示屏上会出现以下提示:
- 8) "输入卡 2PIN"―― 如果您开启了卡 2 SIM 锁。
- 9) "无服务"――表示副机注册网络失败,此时无法呼叫。
- 10) "可打紧急电话"――表示副机注册到其它网络,只允许拨打 112。
- 11) "搜寻"――副机正在搜寻网络,直至找到了合适的服务网络。
- 12) "中国移动或中国联通"――表示副机网络注册成功。
- 注意: 如果您还不知道主机或者副机 PIN 码, 请与您的网络供应商联系。

手机密码的默认值为"1122"。

## 关机

如果要关闭手机,请按住开关机键,当屏幕上显示关机动画后,手机关机。请不要通过直接取下电池的方式关

机,如果这样做,容易损害 SIM 卡或导致一些信息丢失。

#### 待机快捷功能

在待机界面,如果想要启动数字模拟键盘进行打电话等操作,使用触屏笔在待机界面随意点击一下,即可进入 数字模拟键盘,您可以输入您想要的数字,然后进行拨号或其它操作。另外,您的手机还在待机界面中提供了 四个快捷图标,通过使用他们,分别可以快速进入电话簿、短消息、情景模式以及网络服务菜单。

#### 拨打电话

- 在屏幕拨号盘界面输入电话号码(如果输入的字符有误,请用触屏笔点击清除键删除),按主机呼叫键呼 叫则可以通过主机拨出电话,按副机呼叫键呼叫则可以通过副机拨出电话。如要挂断电话或取消拨号请按 "取消"或挂机键;当电话接通后,屏幕上可以看到通话计时器。
- 使用电话簿拨打电话:查找储存在电话簿中的姓名/电话号码,按主机呼叫键呼叫则可以通过主机拨出电话, 按副机呼叫键呼叫则可以通过副机拨出电话。
- ◆ 重拨最近拨打过的电话号码: 在待机状态下,按一下主(副)机呼叫键可查看您联系过的 90 个电话号码 或姓名的列表。滚动至所需的号码或姓名,然后按主(副)机呼叫键呼叫。

## 调整听筒音量

在通话过程中,可以按手机音量调节键来调整听筒音量。

#### 应答呼叫

当有电话拨入时,根据手机的设置,会以响铃、振动、振动及响铃、振动后响铃来电方式提示。 要接听电话,按主机拨号/呼叫键或副机拨号/呼叫键均可。 要拒接电话, 按挂机键或用触屏笔点击右下角的"拒接"键。 如果申请了主叫号码识别业务,呼叫时主叫的号码将会显示在屏幕上;如果这个号码已存储在电话簿中,则此 号码对应的姓名将显示在屏幕上。 如果是呼叫主机, 则在来电的号码或人名前有"SIM1"标识。

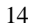

如果是呼叫副机, 则在来电的号码或人名前有"SIM2"标识。

### 快速拨号

。<br>您的手机提供 9 个快捷按键。您可以自定义这些按键对应的电话号码(具体描述见"设置")。这样只要在待机 怎的了机提大?」从建议题。总书来自是来这些技法所应的书馆,并且不具作品进先一段量。这样不安在南机<br>状态下激活屏幕拨号盘,使用触屏笔点击 2~9 键, 您就可以快速发起呼叫; 1 键特定为语音信箱号码的快速拨 号,在设置完语音信箱号码后,此键可使用。

注意:快速拨号必须要使用触屏笔点击键 *2* 秒钟以上。如果您没有在"设置*/*话机设置*/*速拨"中定义,则无法 拨出。

## 发送 DTMF 信号

----<br>当设置了发送 DTMF 信号功能时,在通话过程中,您在屏幕拨号盘的键盘上所按下的数字键以及\*和#键,将以 DTMF 信号的形式发送到对方。如果不打开此项功能,将可能无法实现拨打分机号码等功能。

## 快速读取短消息

用户收到未读短消息时,屏幕显示一个未读短信图标,用户点击读取可进入阅读短信。

## 未接电话

当用户有未接电话,屏幕显示一个未接电话图标,用户点击读取可进入查看未接电话。

## 连接语音信箱

您的手机允许您将呼入电话转移到语音信箱,然后会收到一个关于语音留言的通知。(语音信箱中心号码必须 预先设置)

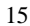

# 六、使用菜单功能

## 影音特区

#### [音乐播音机]:

WIN2000 操作系统以上的无需安装驱动程序, 用 USB 线将电脑与手机相连, 电脑将出现发现新硬件信息, 并 生成一个可移动磁盘,将选中的 MP3 下载至可移动磁盘"My Music"根目录下,建议您不要放在 Audio、Images 及 Photos 文件夹下。(手机支持文件后缀为 MP3、AMR、WAV、IMY、MIDI 等格式的音乐)。

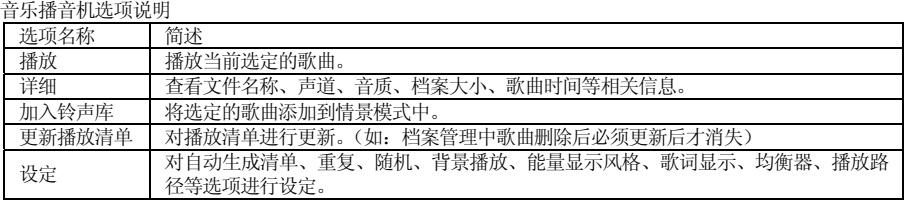

提示:您的手机支持*MP3*歌词同步功能。将同名的*MP3*歌曲和后缀为*.LRC*格式的歌词放在档案管理"*My Music*" *的根目录下,播放MP3 时,在音乐播放机界面有歌词显示。* 

注意:如果用户下载的 *MP3*(*.LRC*)格式的歌词的速率与手机的播放速率不同时,该 *MP3* 的播放会出现歌词 不同步现象,与您的手机本身无关。

#### [动画播放器]:

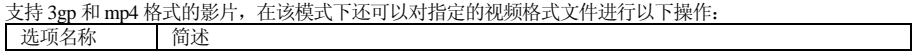

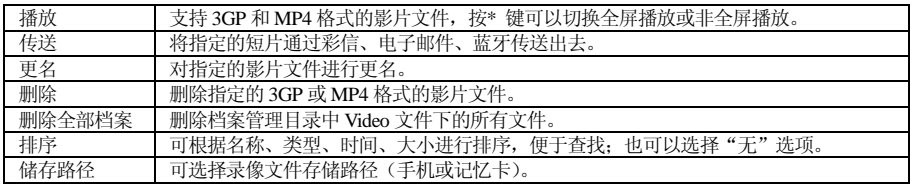

#### [动画录像器]:

点击屏幕中间的红色圆点或照相机快捷键开始录像操作。录影时间受限于影片设定中的时间限制和大小限制, 进入"选项"菜单,可对录像器进行如下设定:

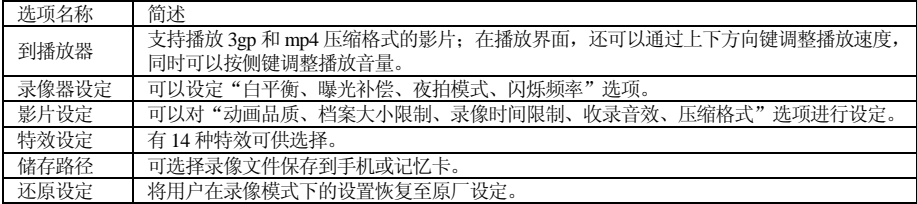

## [照相机]:

通过此功能,您可以使用手机的内置照相机拍摄相片,并可以调整照相机的设置。照相机的镜头位于手机的背 面,并以手机屏幕作为取景窗口。照相机生成的相片均为 JPG 格式。如下载至电脑,请使用适当的软件查看! 如果手机的存储空间不足以拍摄新相片时,您就需要删除一些旧相片或"档案管理"功能表中的其它文件以释 放存储空间。

照相机选项说明:

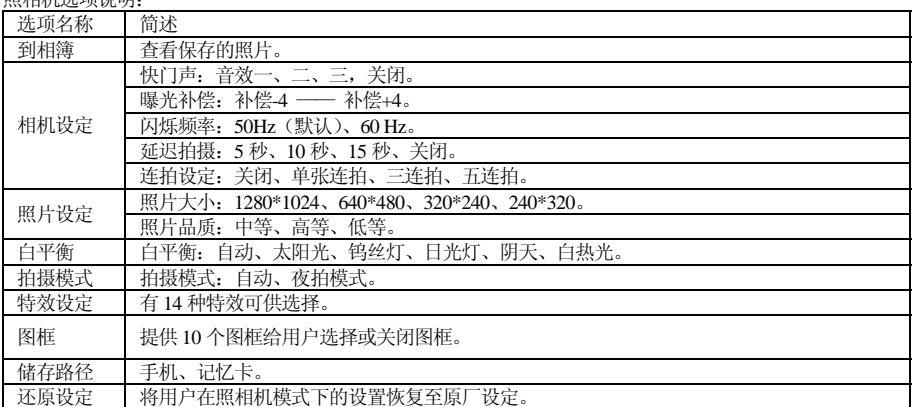

## 个人信息管理

#### [电话簿]:

您的手机具有使用名片夹式电话簿功能;存入手机上的每个联系人的信息含有:姓名、三个电话号码(电话号 码、家庭电话和公司电话)、公司名称、电子信箱、传真号码、生日、大头贴、铃声选择、来电群组(提供五 种群组类型: 家人、朋友、重要人士、同事和其它);存入 SIM1 和 SIM2 上的每个联系人仅可存储姓名和电话 号码。

● 手机支持 1000 组号码。 快速寻找 在光标指定的位置输入拼音首字母或英文首字母,即可在众多的号码中定位到第一个满足条件的记录上,如查 找"张"姓,在输入区输入"z"字母,即可迅速找到。 姓名查找 输入查找的姓名,即可在"电话簿"中搜寻到最匹配的记录。 添加号码 至卡 1:一条记录可以记录的条目:姓名、电话号码。 至本机:一条记录可以记录的条目:姓名、电话号码、家庭电话、公司名称、电子信箱、公司电话、传真号码、 生日、大头贴、铃声选择、来电群组。 至卡 2:一条记录可以记录的条目:姓名、电话号码 说明:如果一条记录中同时设定了大头贴、铃声选择、来电群组,则该来电群组功能无效。 全部复制:分别可以选择"从卡 1 到本机、从本机到卡 1、从卡 2 到本机、从本机到卡 2"。 删除:您可以选择全部删除卡 1、卡 2、本机记录或逐条删除电话簿记录。 来电群组:对 5 个群组分别设置来电铃声、图片、群组成员等信息。 其它号码 设置本机号码、服务电话和紧急号码(其中服务电话和紧急号码需 SIM 卡支持,具体详情请咨询网络运营商)。 设置 ◆ 容量查询: 查看目前电话簿的使用情况, 包括卡 1、卡 2 和话机; 显示格式为: "已使用的容量/总容量"。 储存位置:选择当前号码存储的路径。 名片设置:选择手机电话簿内记录的显示条目和添加记录时的显示条目。 ◆ 我的名片: 编辑、传送我的名片。 来电大头贴 设置来电时显示的大头贴。 来电铃声 设置来电时的铃声。

#### [短消息] 短信息

.------<br>短消息功能是一种网络服务,您可能需要先向网络运营商申请,才能发送和接收短消息。

。<br>您的手机双卡都支持发送短消息。短消息是先发到网络的短消息中心,然后网络再向目的用户发送。如果用户 没有开机或不能接收短消息(存储器满),网络将暂时保存此消息;保存期限由发送用户设置和服务运营商共 同决定。

您的手机可以发送和接收连锁文字信息;发送连锁信息可能影响信息的费用。有关更多详情,请向您的服务供 应商咨询。

如果短消息容量已满,在屏幕顶行显示一个闪烁的短信图标;因为是双卡手机,因此主卡短信和副卡短信是分 别存放的,主机卡短信满提示和副机卡短信满提示将分别显示。需针对不同的卡,对已有短消息进行删除后, 才可正常接收短信。

如果对方已经接收到短信,则可以听到手机的消息报告提示音(若消息报告设置为开)。

注意:当您通过短信息网络服务发送信息时,手机可能会显示"已发送"。这表示手机已将信息发送至手机内 设置的信息中心邮箱;但并不表示指定收件人已收到信息。有关信息服务的更多详情,请向您的网络供应商咨 询。

### 收件箱

您可以在收件箱中查看已收到的短信息。短信息根据不同的图标区分主卡短信息和副卡短信息。

短消息"选项"菜单说明:<br>々 回复: 对接收到的短信 回复:对接收到的短信息进行文本回复。

- 删除:删除当前短信息。
- ◆ 编缉: 对当前短信息进行编辑或编辑后发送。<br>◆ 转发: 可以转发此短信给他人。
- 转发:可以转发此短信给他人。
- 删除全部:可以删除收件箱中对应 SIM 卡的所有短信息。
- 使用号码:对接收到的短信息号码、短信中的数字信息进行保存或拨号。
- 使用链接:可提取信息中的网址,并可直接链接。
- 储存项目:对接收短信中的图片、铃声进行保存。

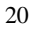

## 发件箱

在发送消息时选择"保存并发送",储存的消息将保存到发件箱中。当短信息从主卡发送或从副卡发送时,保 存在发件箱的短信息将分别用不同的图标表示;也可将您编辑的信息直接储存到发件箱中,此时在发件箱中显 示为"无号码",即为无传送目的地;如果您的信息发送失败,此信息也会保存到发件箱中。并可对保存发件 箱中短信进行编辑、通过从卡 1 或卡 2 进行发送、删除、删除全部、使用号码、使用链接等操作。 垃圾箱

当白名单模式开启时,凡是不在白名单中的所有号码的短信被自动存入垃圾箱。当黑名单模式开启时,只有黑 名单中的号码的短信被自动存入垃圾箱。

写短信

您可以在此菜单中创建短消息。

每条短信容量可达 612 个字符,但要注意部分城市或地区不支持超过 70 汉字的长短信息。写信息时,用触屏 笔点击屏幕下方的"输入法"图标进行输入法切换;点击模拟键盘上的"》"图标选择符号输入;点击"清除" 删除光标前的 1 个字;点住"清除"删除所有字符;按开关机键返回待机状态;左右方向键选择字符,点击"选 精神的。<br>择"输入字符。(也可直接用触屏笔选择所输入的字符。)

您的手机支持发送字符数超过 70(普通文字信息的字数限制)的连锁信息。如果信息包含的字符数超出 70, 则会作为两条或更多的普通文字信息发出。

发送时,您可以选择"完成选卡 1"或者"完成选卡 2",这将取决您希望从主卡发送短信或者副卡发送短信。 选项名称 | 功能简介

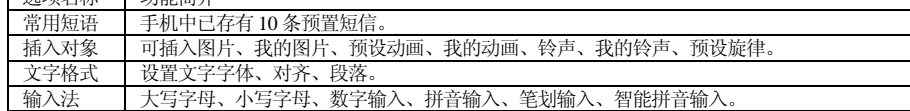

注意:仅当您的网络运营商或服务供应商支持时才可以使用图片信息功能。只有具备图片信息功能的手机才能 接收和显示图片信息;但有些图片信息的正常显示,须手机支持。

常用短语

对常用短语进行编辑或删除。

#### 卡 1 短信设置

您可以在此菜单内对卡 1 短信息的一些参数进行设置。

る。<br>1988年11月17日:1988年12月25日 - 1998年12月24日。<br>1988年12月11日:要发送短信,必须先输入本地的短信中心号码。

注意:短信中心号码由网络运营商提供。

- 状态设置:
- 消息报告:网络通知对方是否收到短信,以及收到时间。
- ◆ 回复路径: 将回答路径转送到网络端, 该功能需短信中心支持。
- ◆ 容量查询: 您可以在此查看 SIM1 卡或手机短信息存储空间的使用情况。
- 储存位置:设定信息存储位置(SIM 卡或手机)。
- (以上四个设置适用于主机短信设置和手机短信设置。)

 信息传送设定:分为 GPRS 优先、GSM 优先。您的手机默认状态为 GSM 优先。(此设置仅用于主机设置) 卡 2 短信设置

您可以在此菜单内对卡 2 短信息的一些参数进行设置。

- 模式设置:要发送短信,必须先输入本地的短信中心号码。
- 注意:短信中心号码由网络运营商提供。
- 状态设置:
- 消息报告:网络通知对方是否收到短信,以及收到时间。
- ◆ 回复路径: 将回答路径转送到网络端, 该功能需短信中心支持。
- 容量查询:您可以在此查看 SIM2 卡或手机短信息存储空间的使用情况。
- 储存位置:设定信息存储位置(SIM 卡或手机)。

## 通用设置

可对排序设置、过滤设置、防火墙设置等相关内容进行设置。

防火墙设置说明:

◆ 黑名单: 可以进行手动添加或从电话簿选择号码, 删除, 全部删除、浏览等操作。

白名单:可以进行手动添加或从电话簿选择号码,删除,全部删除、浏览等操作。

防火墙模式:您可以任意将黑名单和白名单设置为开启或关闭模式。 垃圾提示:选择"普通提示或隐藏提示"。

 [彩信] 彩信可以包含文字、声音片段和图片。您的手机支持最大为 90K 的彩信。如果彩信的大小超出限制,手机将不 能接收该彩信。 如果彩信中包含图片,手机会调节图片,以使其完全显示在手机屏幕上。 彩信的显示效果可能因不同的接收设备而异。 。<br>[1] 注意: 仅当网络运营商或服务供应商支持时,您才可以使用此功能。只有具备兼容的彩信或电子邮件功能的设 备才能接收和显示彩信。 副机不支持彩信功能。 写信息 收信人 加入号码——输入发送对象的电话号码。 加入电子邮件——输入发送对象的电子邮件。 副本 加入号码——输入发送对象的电话号码。 加入电子邮件——输入发送对象的电子邮件。 密件副本 加入号码——输入发送对象的电话号码。 加入电子邮件——输入发送对象的电子邮件。 主旨:可以自行编辑彩信的主题。 编辑内容 编辑彩信文字后,按左软键进入选项: 完成:完成当前编辑。

- 输入法:选择您将使用的输入法。
- 加入图片:插入图片。
- 加入声音:插入声音。
- 加入视频:插入视频。
- 加入附件:插入附件。
- 插入新的一页:添加新的一页。
- ◇ 预览多媒体消息: 您可以预览彩信的编辑效果。<br>◇ 间隔时间, 您可以设置当页彩信的播放时间。
- 1999年11月19日 : 第1999年11月19日
- 收件箱:您可以在收件箱中查看收到的彩信,并执行以下操作:
- 查看:查看此条彩信,并保存图片、音效和附件。
- ◆ 信息详情: 查看此条信息的详细资料。
- 回复:对发送者直接回复彩信信息。
- 回复给所有人:如果您接收到的该条彩信在发送时发送给了多位接收者,执行回复给所有人就可以将您要 回复的彩信传送给本机或发件人。
- 转发:可以转发此彩信给他人。
- 删除:删除当前彩信。
- 全部删除:可以删除收件箱中所有彩信。
- ◆ 使用号码: 对接收到的彩信号码和彩信内容中的数字信息进行存入电话簿或拨号。
- 发件箱:查看存盘并发送和未发出的彩信,并执行查看、信息详情、发送他人、删除、全部删除和使用号码等 操作。

草稿:保存编辑的彩信,您同样可以对草稿箱中的信息执行查看、信息详情、编辑消息、删除、全部删除和使 用号码等操作。

预设消息:您的手机内置有 5 条预设彩信。可以进行查看、信息详情、从样版中产生新消息操作。

设置:您可以在此菜单内对彩信的一些参数进行设置。

- 编辑设置:
- 编辑模式——提供两种编辑模式,"不受限"和"受限制"。

- 图片缩小——将图片缩小为 320\*240、640\*480 大小或关闭此功能。
- 自动签名——开启/关闭发送彩信中添加的签名内容,并可以对内容进行编辑。
- 发送设置:
- 使用期内——设定在彩信服务中心存储时间。分别为:一小时、12 小时、一天、一周、最大值。
- 发送回报——开启/关闭发送回报提示。
- ◆ 淡谷曲旅——开启/关闭读取回报提示。
- 优先权——彩信发送的优先权有正常、高、最小值。
- 间隔时间——设置对方接收到的多页彩信观看时间间隔,默认为:5 秒。 最大可设置: 60 秒
- 发送时间——实时、一小时内、十二小时内、二十四小时内。

接收设置:

- 主网络——延迟、立即、限制。
- 漫游网络——与主网相同、延迟、限制。
- 发送阅读报告——发送、不发送、询问。
- 允许发送报告——确定、取消。

过滤器:

- 
- 匿名寄信人——允许、退回。
- 最大接收容量——最大容量为 90K。
- 广告消息——允许、退回。
- 服务器设置:大陆地区请选择激活中国移动 MMS。
- 中国移动 MMS (CHINA MOBILE MMS)
- 激活设置档
- 编辑设置档
- 更改设置档名——设置名称。
- ◆ 首页——编辑彩信的网址。(例如: 中国移动 http://mmsc.monternet.com)。
- ◆ 网络帐号——中国移动 GPRS。

联机型态——持续连结、间断连结、HTTP。

- ◆ 使用者名称——编辑使用者的姓名。
- ◆ 密码——设置密码。

MMS 用户其它设置档的设置方法与设置中国移动 MMS 相同。 内存状态:您可以在此查看手机内存使用率、已用大小、可用大小。

电子邮件 在使用电子邮件前,首先到"邮件设定"菜单中对电子邮件进行设置。 在设备 25.444.75 自发的 14.4 交送 东平 23.544.75 23.444.25 编辑电子邮件:编辑邮件。 收件箱:显示收到的邮件。 寄件箱:显示发送失败的邮件。 寄件备份:显示已发邮件的备份。 草稿:显示指定邮箱中的草稿。 清空邮件箱:清空指定邮箱中的邮件,包括收件箱、寄件箱、寄件备份、草稿或清空邮件。 邮件设定:设定邮件连接。 传输设定:设定传输的基本参数;包括设定档名称、传输帐号、通讯协议、自动接收邮件和最大接收容量。 ◆ 外送服务器设定: 设定发送邮件的服务器参数; 包括外送服务器、外送连接埠、显示名称、电子邮件地址、 用户名称和密码。 内送服务器设定:设定接收邮件的服务器参数;包括内送服务器、内送连接埠、用户名称和密码。 签名档:是否开启签名并且编辑签名。

注意: 副机不支持此功能。

#### 卡 1 语音信箱

语音信箱是一项网络服务,您可能需要先申请开通该项服务。有关更多信息及语音信箱号码,请向您的服务供 应商咨询。

编辑:可编辑、删除您的语音信箱号码。

连接至语音:可拨打您在语音信箱号码功能表中储存的语音信箱号码。

提示:在待机状态下,设定好语音信箱号码后,按住 *1* 键可呼叫语音信箱;设置卡 *1* 语音信箱,电话将从卡 *1* 呼出。

卡 2 语音信箱

语音信箱是一项网络服务, 您可能需要先申请开通该项服务。有关更多信息及语音信箱号码, 请向您的服务供 应商咨询。

编辑:可编辑、删除您的语音信箱号码。

连接至语音:可拨打您在语音信箱号码功能表中储存的语音信箱号码。

提示:在待机状态下,设定好语音信箱号码后,按住 *1* 键可呼叫语音信箱;设置卡 *2* 语音信箱,电话将从卡 *2* 呼出。

卡 1 小区广播

小区广播是由网络运营商在特定的区域,向区域内所有 GSM 用户发送一些类似天气预报、交通状况等信息的 服务。

接收模式:开启/关闭接收消息的功能。

读取信息:如已开启接收广播消息,才能读取已接收的消息。

语言:设定可以接收消息的语言。

频道设置:可以选择、新增、编辑与删除频道号码。

注意:开通卡 *1* 小区广播,将接收来自主卡的小区广播信息。

卡 2 小区广播

小区广播是由网络运营商在特定的区域,向区域内所有 GSM 用户发送一些类似天气预报、交通状况等信息的 服务。

接收模式:开启/关闭接收消息的功能。

- 读取信息:如已开启接收广播消息,才能读取已接收的消息,需要开通相应的服务。
- 语言:设定可以接收消息的语言。

频道设置:可以选择、新增、编辑与删除频道号码。

*注意:开通卡2 小区广播,将接收来自副卡的小区广播信息。* 

## 通话记录

您的手机可以记录未接电话、已接电话和已拨电话的电话号码,还可记录所有通话的时间和费用。手机如果处 于开机状态且位于网络服务区内时,在网络支持情况下,它才能记录未接电话和已接电话。在未接电话、已接 电话和已拨电话功能列表中,您可以查看通话日期和时间、电话号码、次数;进入选项您可以对该号码进行编 辑、删除、将号码保存至电话簿、拨号等操作。

未接电话: 可查看最近 30 个您未接听的电话号码的列表(网络服务)。20 个主机未接电话,10 个副机未接电 话。

已拨电话:可查看最近 30 个您已拨出或试拨过的电话号码的列表。20 个主机已拨电话,10 个副机已拨电话。 已接电话:可查看最近 30 个已接听来电的电话号码的列表(网络服务)。20 个主机已接电话,10 个副机已接 电话。

删除通话记录:可删除主、副机的最近通话记录。

- 卡 1 通话时间:
- 上次通话时间:通过此功能可以查询主机上次的通话时长。
- 已拨电话总计:通过此功能可以查询主机全部的已拨通话时长。
- ◆ 已接电话总计: 通过此功能可以查询主机全部的已接通话时长。<br>◆ 所有计时归零: 通过此功能可以清除主机所有通话时长记录。
- 所有计时归零:通过此功能可以清除主机所有通话时长记录。
- 卡 2 通话时间:
- 上次通话时间:通过此功能可以查询副机上次的通话时长。
- 已拨电话总计:通过此功能可以查询副机全部的已拨通话时长。
- 已接电话总计:通过此功能可以查询副机全部的已接通话时长。
- 所有计时归零:通过此功能可以清除副机所有通话时长记录。

注意:服务供应商单据中的实际通话和服务时间可能会与之有所不同,这取决于网络功能记帐的去零取整和税 收等因素。

- 卡 1 通话计费:需网络服务供应商支持。
- 上次通话费用:通过此功能可以查询主机上次的话费。
- 所有通话费用:通过此功能可以查询主机全部的话费。
- 通话费用归零:通过此功能可以清除主机所有话费记录。
- 费用限制:可将主机通话费用限定在指定数量的计价单位或货币单位内;设置通话费用时需输入 PIN2 码。
- ◆ 价格及费率: 此功能需网络支持, 具体详情请咨询网络运营商。
- + 2 通话计费: 需网络服务供应商支持。
- → 上次通话费用: 通过此功能可以查询副机上次的话费。
- 所有通话费用:通过此功能可以查询副机全部的话费。
- 通话费用归零:通过此功能可以清除副机所有话费记录。
- 费用限制:可将副机通话费用限定在指定数量的计价单位或货币单位内;设置通话费用时需输入 PIN2 码。
- 价格及费率:此功能需网络支持,具体详情请咨询网络运营商。
- 卡 1 短信计数器:查看主机已发送信息和已接收信息数量的记录,并可删除主机已发送信息和已接收信息的数 量。

卡 2 短信计数器:查看副机已发送信息和已接收信息数量的记录,并可删除副机已发送信息和已接收信息的数 量。

GPRS 计数器:

上次传送:查看上次链接传送流量。

上次接收:查看上次链接接收流量。

- 全部传送:查看全部链接传送流量。
- 全部接收:查看全部链接接收流量。
- 计数器归零:清除所有链接流量。

工具箱

#### 日历

此功能可通过闹铃提醒您安排的行程,也可记录您的行程安排。滚动突出显示块至所需的日期,当天的日期会 以绿色方框标出。如果某日已设置了备忘录,则该日期会加以红框;要查看某日的所有备忘录,请点击确定查 看日程表即可。此时可进行如下操作:

- 。<br>◆ 日程表: 查看光标所在日期的行程,可对该行程的日期、时间、内容、是否开启闹铃以及方式选择进行设 定。当对日程表编辑时,使用左右键选择闹铃方式。还可以对该行程进行浏览、编辑、删除记录,删除全 部所有行程操作,以及添加新的行程安排。
- ◆ 跳至指定日期:移至指定日期的日历。
- ◆ 农历: 查看日历时, 选择是否打开或关闭农历。

#### 备忘录

创建新的备忘录。并可进行浏览、编辑、删除记录、全部删除、传送行事历操作。 如果已为备忘录设置了闹钟提示,当设置的提示时间到时,手机将响铃,并会显示备忘录内容。

#### 闹钟

您在使用闹铃功能时的时间格式将会和时钟功能中的时间格式相一致。当手机处于关机状态时,只要电池中有 充足的电量,闹钟就会继续工作。系统已设置 3 个闹铃,默认为关闭,根据需要打开一个或全部打开。每个闹 铃可以单独设置响铃时间和响铃日期。闹钟时间到,手机会发出提示音,并在屏幕上显示当前时间和日期。按 "停止",可停止响铃;如果按"睡眠",手机将暂停响铃,并在四分钟后继续响铃。 如果闹钟时间到而手机在关机状态,手机闹铃同样执行。如果按停止,手机会询问您是否需要开机。按"否"

关闭手机, 按"是"进行网络注册开机。

## 世界时间

通过左右键查看世界各国对应时区的当前时间。

计算器

点击清除可按位清除最近的输入,点击住清除可全部清除输入的内容;

 点击"确定"得出计算结果。 注意:此计算器精确度有限且仅可用于简单的计算。 单位换算 重量:公斤与盎司、磅重量单位的换算 长度:公里与英里,米与码,米与英尺,厘米与英寸等长度单位的换算。 汇率换算 要储存汇率,点击"确定",然后选择设定汇率,从显示的选项中任选一个。输入汇率然后点击"确定",该汇 率将一直储存在存储器内,直至您输入新的汇率取代它。要进行货币换算,输入待换算的金额,点击确定,然 后选择换至本国货币或换至外国货币。 键康管理 可检测身体键康状况。 蓝牙 本功能支持蓝牙耳机与手机进行无线连接实现免持通话、听音乐、传送文件等功能。在与蓝牙耳机连接前,要 确保蓝牙耳机能够正常工作;且蓝牙耳机的通讯协定符合本手机的要求。您可以通过查询蓝牙耳机用户手册或 咨询蓝牙耳机厂商来获取蓝牙密码。如果无法与蓝牙耳机通讯,可以咨询蓝牙耳机厂商。 激活蓝牙:开启蓝牙功能。如果你没有开启蓝牙功能,是无法建立和蓝牙耳机的通讯。 搜索免持装置:寻找周边是否有蓝牙耳机,并搜索建立与蓝牙耳机之间的通讯。 我的装置:此菜单会显示已配对的装置,即已经与手机实现连接和注册的装置。 联机: 可选择"进阶声音播放服务(需耳机支持)、耳机装置服务、免提装置服务"。 断线:断开连接。 装置名称:查看或编辑装置名称。 删除:删除装置。 删除全部:删除全部装置。 服务记录:查看或更新服务记录。 搜索新装置:搜索新的设备。 联机中装置:当前联机装置相关信息。

设定:

- ◆ 本机可被搜索: 如果此功能设置为"开启", 则其它装置可将您的手机作为一个蓝牙装置进行搜索。<br>◆ 本机装置幺称, 使用此功能为您的手机命名、当其它蓝牙装置拽索你的手机时, 将易示这一幺称
- 本机装置名称:使用此功能为您的手机命名。当其它蓝牙装置搜索您的手机时,将显示这一名称。
- ◆ 认证需求: 可将"认证"设定为"开启"或"关闭"。
- ◆ 设定声音路径: 可以选择"留在手机"或"转至免持装置"。
- ◆ 档案传输设定: 在通过蓝牙发送数据时, 设定文件管理器的共享文件夹。

我的蓝牙:显示您的蓝牙资料。

## 娱乐

[娱乐] 游戏 本机提供游戏(智能拼图),具体操作请查看游戏自带的操作说明。 秒表 您可以用秒表计时,测定分别计时或以圈计时。计时中,手机的其它功能仍可正常使用。 一般秒表: 分别计时: 选择分别计时, 按"开始"开始计时。每次想测定分别计时时,按"分记",分别计时将列在屏幕 上,位于运行时间的上方。一次最多可分记 20 条记录。可通过上下方向键滚动查看各个时间。按"停止"可 停止计时;再按"继续",可重新开始计时,新的时间将累计在前一个时间之上;按"返回",屏幕提示"储存" 对话框,按"是"可储存时间。 以圈计时:选择以圈记时,按"开始"开始计时,按"圈记"以测定以圈计时。按"停止"可停止计时。 查看记录:手机将显示时间组的名称列表或最终时间列表;可以从中选择需要查看的时间组;也可对储存的记 录进行删除操作。 ◆ 多面秒表: 在同一界面按"上、下、左、右"键选择任一秒表进行计时操作。 图形编辑器

可自由编辑图档。

绘图—使用触屏笔点击状态上方的图标来开启/关闭编辑模式,使用触屏笔来移动画笔。

储存:保存所绘图形。

◆ 另存为:另存为某一记录。

◆ 色笔设定

- 色笔大小—1、2、4、8 点。
- 笔色—自订、黑色、棕色、深绿、深蓝、紫色、灰色、亮灰、红色、绿色、黄色、蓝色、粉红、亮蓝、白色。
- 背景属性—自订、黑色、棕色、深绿、深蓝、紫色、灰色、亮灰、红色、绿色、黄色、蓝色、粉红、亮蓝、 白色。
- 。<br>◆ 范围选择: 使用触屏笔选择一定的范围。<br>◆ 前下: *撤*消最后一笔
- 剪下:撤消最后一笔。
- ◆ 贴上: 恢复前一次撤消。
- 缩放:放大当前图片。
- 改变大小:设置图形的大小。
- ◆ 说明: 使用说明。
- 游戏设定

音效:开启/关闭游戏声音。

[服务]

使用此功能,您可以访问互联网上的多种服务。此类服务可能包括天气预报、新闻、以及财经资讯等。本项功 能由网络供应商提供,根据 SIM 卡提供的服务,将有新的菜单选项出现。如果 SIM 卡和网络供应商不支持该 种服务,本功能将不能使用。如需获得更多信息,请与网络供应商联系。

WAP<sup></sup>

- 首页——启动连接设置档中所选网址。
- 书签——进入选项菜单,可对书签进行如下管理:
- 前往:访问当前选择书签。
- 编辑:编辑当前选择书签。

 删除:删除当前选择书签。 删除所有:删除所有书签。 加入新书签:加入新书签。 网页历史记录:记录所浏览过的最近网页记录。 请输入网址: 输入将登陆的网页网址。 服务收件箱:手机能够接收由您的服务供应商发出的服务信息("推送"信息)。 设置 编辑设置档 ■ 万利达 激活设置档 ◆ 编辑设置档 z 更改设置档名——设置名称。 ● 首页——编辑预先浏览网址。 ● 网络帐号——选择网络帐号。 ● 联机型态——持续连结、间断连结、HTTP。 ● 使用者名称——编辑使用者的姓名。 ● 密码——设置密码。 说明:*Wap* 其它设置档的设置方法与设置万利达类同。 浏览选项——可设定等待时间与浏览网页时是否显示图片。 服务消息设置——可选择开启或关闭。 清除缓存——清除缓存器,当缓存器存储的数据过多时,可能会影响上网的速度。 清除个人资料——清除个人的资料。 信任凭证 帐号资料 GSM 数据——使用 GSM 数据将提供以下帐号资料,如: 中国移动

- 名称:中国移动
- 号码: 17266
- 使用者帐号: wap
- 密码: wap
- 线路型态: ISDN、模拟
- 速度: 9.6Kbps、14.4 Kbps、4.8 Kbps
- 网域: 010.000.000.172

GPRS——使用 GSM 数据将提供以下帐号资料,如:

- 中国移动 GPRS
- 名称: 中国移动 GPRS
- GPRS 连接点: cmwap
- 使用者帐号: wap
- 密码: wap
- 认证模式:一般、加密。

注意:

- ◆ 有关收费标准和具体设置请咨询当地网络服务运营商。
- ◆ 手机只提供中国移动的设置文档,用户可以根据使用网络服务的不同咨询当地的网络运营商。

副机不支持此功能。

万利达乐园

移动乐园中设置了许多前沿的、娱乐的、实用的服务资讯菜单。如:热辣精品、娱乐大本营、新闻第一站、图 铃下载库、心灵避风港、实用资讯册、互动游戏族、网上冲浪、语音情话等。满足用户使用手机网上冲浪的舒 心暇逸。

注意:有关服务资讯的收费标准请咨询当地网络服务运营商。

[多媒体]

相簿:所拍摄的图片均保存到相簿中。

相簿"选项"说明:

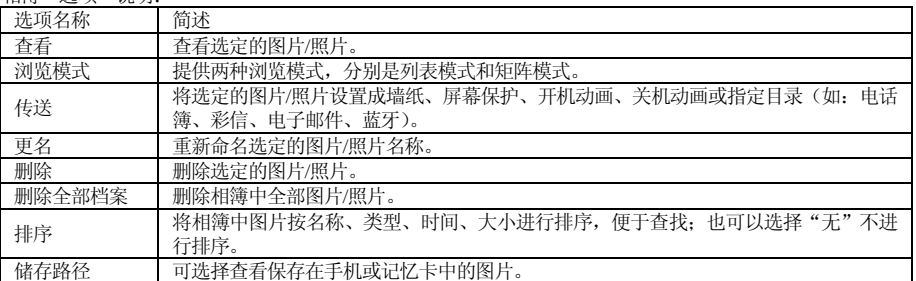

照片艺术家:可以对档案管理目录文件下的图片进行编辑;包括自动改变大小和主屏幕大小裁切。

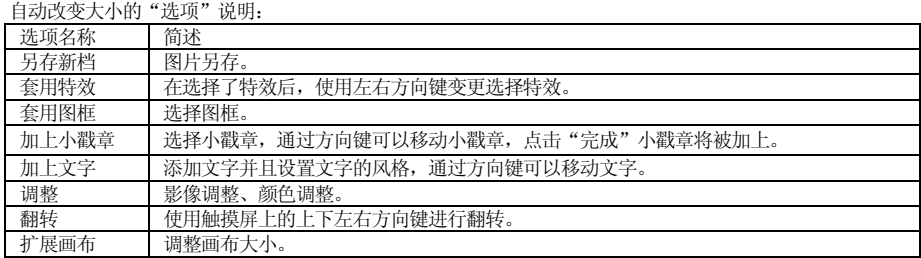

注意:屏幕大小裁切使用方向键选定区域后确定;进入照片艺术家中"选项"与自动改变大小"选项"说明相 同。

录音:选中"录音",点击确定进入,可查看之前录音文件。点击"选项",可进行如下操作:

- 录音:录制新的录音文件。
- 播放:播放选定录音文件。
- ◆ 附加: 对上级目录所指的文件进行附加录音。(只对 AMR 格式的录音文件可以进行附加录音)<br>◆ 更名: 对选定录音文件名进行重新命名
- ◇ 更名: 对选定录音文件名进行重新命名。<br>◇ 删除: 删除选定录音文件
- → 删除: 删除选定录音文件。<br>◆ 删除: 删除选定录音文件。
- → 全部删除: 删除全部录音文件。<br>◆ 全部删除: 删除全部录音文件。
- 。<br>设定: 设置录音文件的储存处,有手机和记忆卡两种方式可以选择; 同时对录音文件档案格式进行设置,
- 有 AMR、WAV 两种格式可供选择。
- 传送:添加至情景模式铃声库中或通过彩信、电子邮件、蓝牙传送给他人。
- 自编铃声:您的手机提供使用不同乐器自己编辑铃声功能。

[附加功能]

Java

启动 Java: 通过此菜单可进入网页浏览,并可以下载 java 游戏;下载的游戏可存放在此根目录下, 存储体可选择 手机或存储卡。

查找游戏:运行储存在手机或记忆卡下的 Java 程序。

设置

■ 主页设置: 可以对 Java 登陆时的主页进行设置。

- 网络设置: 可以对登陆时使用的连接方式进行设置。
- 恢复默认设置: 恢复为默认的设置。

证券之星

提供即时股票行情查询、财经资讯查收。可以查看沪深两地股票行情,包括各类指数和股票在内的分时走势图、 K 线走势图、各类概念品种股的排行,还有个股基本信息,以及丰富的盘中资讯内容。

注意:仅当网络运营商或服务供应商支持时,您才可以使用此功能。详情请咨询网络运营商和服务提供商。 温馨提示:如果您的手机不支持在线委托交易功能,请选用您所开户券商处提供的电话委托方式进行交易,如 有更多问题,请咨询 *021*-*68609782* 。

股票通

………<br>是运行在手机上的股票、期货、外汇查询及交易系统。主要自选同列、行情分析、报价分析、综合排名、资讯 信息、委托交易等功能。

注意:具体操作可参照*"*主菜单-档案管理-手机-证券之星*/*股票通*"*使用说明书。*(*此文档需拷贝至电脑中阅 读*)* 

警告:证券之星与股票通软件包存放在"档案管理*/*手机*/JAVA*"文件夹下,请不要随意删除或移动,以免影响 您正常使用。

#### 系统

#### [设置]

双卡设置: 进入此菜单, 您可以任意设置以下模式: 双卡开、仅卡 1 开、仅卡 2 开、飞航模式。 触屏校准:当您觉得触屏笔在触屏上点击某位置后手机反应不准确时,则应当校准触屏。以确保手机触屏对点 击动作做出正确的反应。依照提示,用触屏笔点击十字中心。准确点击 3 次后,屏幕显示成功提示。 话机设置:在此菜单内您可以对手机语言、待机墙纸、时间等选项进行设置。 时间与日期:通过此菜单可以设置城市,设置时间格式和日期格式,以及具体位置的具体时间设定。 ■ 设置城市: 设置不同城市。 注意:此选项需同自动更新时间一起使用,且在网络支持的情况下,方可自动更新时间和日期。 时间设定:设置当前时间和日期。 ■ 时间格式设置: 设置时间和日期显示格式。 注意:如果将电池从手机中取出或电池电量已耗尽了很长时间,则当您重新装入电池或为电池充电后重新开机 时,可能需要重新设定时间。 定时开关机:设置手机的指定开、关机时间。

特别提醒:在禁止使用手机的特定区域(如机舱内),请您在进入该区域前务必确认定时开机功能是否关闭, 以免发生异常事故。

- 语言:选择手机显示所使用的语言(本手机支持:English、简体中文),默认为简体中文。
- ◇ 预设输入法:可根据您的操作习惯,设定话机默认输入法。
- 待机菜单显示:待机菜单显示可设置墙纸、屏幕保护、开机动画、关机动画、显示日期时间、显示卡 1/卡 2 本机号码、显示服务业者名称和时钟类型。(本机号码需在电话簿中设置)
- 问候语:设置开机时显示在主屏幕的问候语。
- 速拨:设置是否开启快速拨号功能;并可编辑相应快速拨号号码。若快速拨号"开启",则可以通过在待 机界面,点击住相应的单键(2至9键)来拨打指定给该键的号码。

注意:副机不支持该功能。

- 指定功能键:设置方向键(上下左右)的功能快捷键。
- 自动更新时间:要设置手机自动根据当前时区更新时间和日期,请选择"开启"。自动更新时间不会影响 您为闹钟、日历或闹钟备忘录设置的时间,它们都以创建时所用的时间为准。但自动更新时间可能会使一 些已设置的闹铃过期。
- 注意:请向您的网络运营商或服务供应商咨询是否提供此项服务及更多信息。
- 手写设置:对手写进行设置,包括手写速度,手写笔的色彩等。
- LCD 背光:对手机 LCD 背光的亮度及时间设置。

通话设置:

- 本机号码:包括系统预设、隐藏号码、发送号码。
- 系统预设: 通话时, 按系统预设的方式发送本机号码。
- 隐藏号码: 通话时,不向系统发送本机号码;如如果系统不支持此项功能,可能导致不能打电话。<br>■ 发送号码: 通话时, 向系统发送本机号码。
- 发送号码:通话时,向系统发送本机号码。
- 卡 2 本机号码:包括卡 2 系统预设、卡 2 隐藏号码、卡 2 发送号码。
- 卡 2 系统预设: 通话时, 按系统预设的方式发送卡 2 号码。
- 卡 2 隐藏号码: 通话时,不向系统发送卡 2 号码; 如果系统不支持此项功能,可能导致不能打电话。
- 卡 2 发送号码: 通话时, 向系统发送卡 2 号码。

注意: 此功能需网络支持。

- 卡 1 呼叫等待:设定卡 1 开启或关闭呼叫等待功能;在进行呼叫保持和多方通话时,必须先激活这个功能 才可能实现,具体的实现需要网络的支持。
- 。<br>◆ 卡 2 呼叫等待: 设定卡 2 开启或关闭呼叫等待功能; 在进行呼叫保持和多方通话时, 必须先激活这个功能 才可能实现,具体的实现需要网络的支持。
- 卡 1 呼叫转移:是一项网络功能,您需要向网络运营商申请此项业务后,才能使用以下功能。该功能可以 将满足条件的主机呼叫转移到您指定的另外一个电话号码上。

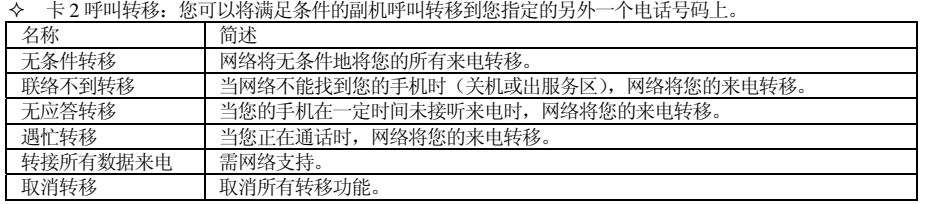

卡 1 呼叫限制:

禁止拨出:

1. 所有电话: 禁止主机打出所有电话。

2. 国际电话: 禁止主机打出国际电话。

3. 国际不含国内:在国外时,主机只能拨打所在国家的电话号码和本国(即您的服务提供商所在国家)的电 话号码。

禁止来电:

- 1. 所有来电: 禁止所有打入主机的电话。
- 2. 漫游来电: 除您本地服务区的电话外, 其它拨打主机来电全部禁止。

取消限制:取消所有主机呼叫限制设置。

更改密码:向网络申请修改主机呼叫限制的密码。 卡 2 呼叫限制:

禁止拨出:

- 1. 所有电话: 禁止卡 2 打出所有电话。
- 2. 国际电话:禁止卡 2 打出国际电话。
- 3. 国际不含国内: 在国外时, 卡 2 只能拨打所在国家的电话号码和本国(即您的服务提供商所在国家)的电 话号码。
- 禁止来电:
	- 1. 所有来电: 禁止所有打入卡 2 的电话。
- 2. 漫游来电: 除您本地服务区的电话外,其它拨打卡 2 全部来电禁止。
- 取消限制:取消所有卡 2 呼叫限制设置。
- 更改密码: 向网络申请修改卡 2 呼叫限制的密码。
- ◆ 卡1线路切换: 切换卡1线路 1 或线路 2。
- 卡 2 线路切换:切换卡 2 线路 1 或线路 2。
- 通话时间提示:在通话过程中整数分钟时,设置一声或周期提示音,以便您随时了解通话持续时间。
- 通话时间显示:在通话过程中是否显示您的通话时长。
- 自动重拨:此功能可以设置自动重拨的"开启或关闭"。当您的手机在一次试拨不成功后,最多可追加十 次试拨,以尝试接通某一电话号码。
- 关闭组群:该功能需网络支持,详情可咨询当地的网络运营商。
- IP 拨号:编辑 IP 号码,并设置为卡 1 或卡 2 的 IP 号码。
- 注意:有些设定需要网络支持。如呼叫限制需要当地网络和 *SIM* 卡开通此项功能才能使设定有效。
- 防火墙设置:可以设置为开启黑名单模式,白名单模式或是关闭防火墙。也可以进行手动添加或从电话簿 选择号码,删除,全部删除等操作。

网络设定 名称 简述

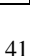

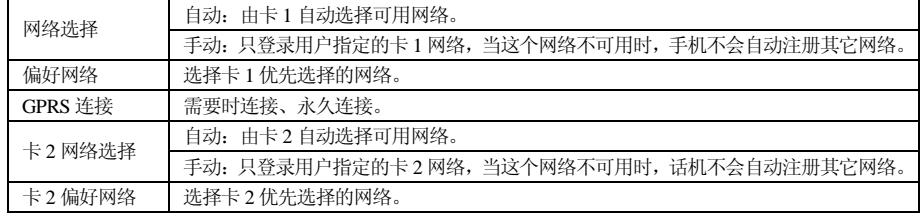

## 安全设置

卡 1SIM 锁:开启或关闭卡 1SIM 锁(PIN 码)。

卡 2SIM 锁:开启或关闭卡 2SIM 锁(卡 2PIN 码)。

 $\div$  话机锁: 开启或关闭话机锁。话机锁是一个 4—8 位数的密码, 出厂时的默认密码为"1122", 您可以自己 更改密码。

◆ 键盘锁: 开启或关闭键盘锁。手机提供了键盘锁的功能,待机界面当到一定时间键盘自动锁上。<br>◆ 卡 1 固定拨号: 该功能可能需要 SIM 卡和网络运营商的支持。激活该功能时,您只能拨打主机I 卡 1 固定拨号: 该功能可能需要 SIM 卡和网络运营商的支持。激活该功能时, 您只能拨打主机固定拨号列 表中的号码; 激活主机固定拨号, 您需要输入主机 PIN2 码。

◆ 卡 2 固定拨号: 该功能可能需要 SIM 卡和网络运营商的支持。激活该功能时,您只能通过卡 2 拨打卡 2 固定拨号列表中的号码; 激活卡 2 固定拨号, 您需要输入卡 2PIN2 码。

◆ 禁止拨号: 设置限制所有或部分电话功能的开启或关闭。(需要 SIM 卡的支持)<br>◆ 私密防火墙保护: 您可以将电话簿、短消息、通话记录等个人信息等进行保护, 私密防火墙保护:您可以将电话簿、短消息、通话记录等个人信息等进行保护,访问时需输入手机锁密码。

短信遥控:您可以设置开启或关闭此功能,设置最多 5 个有权遥控您手机的号码。

使用短信遥控功能说明:

关机: 在遥控功能开启的情况下, 使用有权遥控您手机的任一号码发送"\*#SHUTDOWN\*#"至您的手机, 则 您的手机自动关机,并话机锁生效,每次开机均需输入话机锁密码。

呼叫转移: 在遥控功能开启的情况下,使用有权遥控您手机的任一号码发送"\*#CALLFWD\*#"加需呼叫转移 到的号码至您的手机,例如短信内容为"\*#CALLFWD\*#13900000001",则您的手机的所有来电都将转移到 13900000001 这个电话上。

:<br>**提示:** 遥控指令和呼叫转移指令需大写: 如果您呼叫转移的号码为座机或小灵通号码需要加上区号。

**注意:** 如果不需要, 您可以手动取消逐控产生的手机锁功能和呼叫转移功能。

SIM 绑定:进入此菜单需要输入话机锁。

模式:可以设置开启或关闭。

卡 1: 可以设置"绑定"和"解除绑定"。

卡 2: 可以设置"绑定"和"解除绑定"。

注:当插入的 *SIM* 卡未与手机进行过绑定,则开机需输入话机锁密码。(默认的话机锁密码为 *1122*)

更改密码:

PIN: 输入旧 PIN 码,再输入两次相同的新 PIN 码,手机提示"PIN 更改成功"则更改密码成功。(卡 2PIN 同 样)

PIN2:输入旧 PIN2 码,再输入两次相同的新 PIN2 码, PIN2 更改成功。(卡 2PIN2 同样)

话机密码:您可以将默认的手机密码"1122"改为自己易记的 4—8 位数字符号。若打开了手机锁,手机在开 机时会提示您"输入手机锁密码"。如想解锁,您可以根据提示输入您的手机锁密码,点击"确认"解锁。 恢复出厂设置:将手机的一些设置恢复到出厂时的状态,出厂设置密码为"1122"。 音效:

均衡器:无变化、重低音、舞曲、古典乐、高音、宴会、流行音乐、摇滚乐。

#### [情景模式]

---------------<br>您的手机提供了多种设置组,以便您根据不同的事件和环境自定义手机的设置。首先,请根据您的喜好对情景 模式进行个性化设置,然后您只需要启动情景模式即可。可用的情景模式分为一般、会议、户外、室内、耳机 和蓝牙模式。

每种情景模式可编辑以下内容:

铃声设置:分别对来电、闹铃、开机、关机、消息及按键声进行设置。

音量:分别对响铃声和按键音大小进行设置。

响铃方式:含有响铃、振动、振动及响铃、振动后响铃四种类型。

铃声类型:设置响铃类型,有一声、连续和渐强三种。

提示音:含警告音、错误、网络连接音和通话连接四种。

◆ 应答模式:提供任意键应答模式。

个人化设置后,在"选项"选择"开启"即可。 说明:手机在插入耳机后自动转换为耳机模式,拔掉耳机后恢复为插入耳机前的模式。 静音模式下插入耳机,拔掉耳机后恢复为静音模式前模式。

待机状态下点击住 " *#* "键可以切换到静音模式,再次长按恢复到原来的模式。

## [快捷功能]

快捷功能:用户根据个人需要,自行设置快捷键。话机在待机状态通过方向键的上下左右键,直接到达快捷键 设置的功能菜单。

注意:快捷功能必须在设置*/*指定功能键中设定为快捷功能后,方可使用具体菜单。

## [档案管理]

通过此模块进行图片、MP3 和资料夹的管理。

[手机]——储存体为手机储存体。

开启:Audio、Images、Photos、My Music、Video 等文件夹。

Audio——录音文件夹。

- 播放:播放所选内容。
- 传送:传送至情景模式、彩信、电子邮件、蓝牙。
- 详细资料:文件产生日期和大小。
- 更名:更改当前名称。
- 复制档案:可复制档案至文件夹 Audio、Images、My Music、Photos、Video 或指定的文件中。
- 移动档案:可移动档案至文件夹 Audio、Images、My Music、Photos、Video 或指定的文件中。

- **◆ 删除: 删除当前记录。**<br>◆ 删除全部档案: 删除
- 删除全部档案:删除当前所在文件夹中全部记录。
- ◆ 排序: 按名称、类型、时间、大小排序, 也可选择"无"排序。
- Images——墙纸存放文件夹。
- **11.12.5.**<br>◆ 检视: 查看当前选定墙纸。
- 编辑:进入照片艺术家编辑选中图片。
- 传送:传送至墙纸、屏幕保护、开机动画、关机动画、电话簿、彩信、电子邮件、蓝牙。
- → 详细资料:文件产生日期和大小。<br>→ 详细资料:文件产生日期和大小。
- ◆ 更名: 更改当前名称。<br>◆ 复制档案: 可复制档
- 复制档案:可复制档案至文件夹 Audio、Images、My Music、Photos 、Video 或指定的文件中。
- ◆ 移动档案: 可移动档案至文件夹 Audio、Images、My Music、Photos、Video 或指定的文件中。<br>◆ 删除: 删除当前记录。
- 删除:删除当前记录。
- 删除全部档案:删除当前所在文件夹中全部记录。
- ◆ 排序: 按名称、类型、时间、大小排序, 也可选择"无"排序。
- Photos——相片存放文件夹。
- 检视:查看当前选择图片。
- 编辑:进入照片艺术家编辑选中图片。
- 传送:传送至墙纸、屏幕保护、开机动画、关机动画、电话簿、彩信、电子邮件、蓝牙。
- 详细资料:文件产生日期和大小。
- 更名:更改当前名称。
- 复制档案:可复制档案至文件夹 Audio、Images、Photos、 My Music、Video 或指定的文件中。
- 移动档案:可移动档案至文件夹 Audio、Images、Photos、My Music、Video 或指定的文件中。
- 删除:删除当前记录。
- 删除全部档案:删除当前所在文件夹中全部记录。
- ◆ 排序: 按名称、类型、时间、大小排序, 也可选择"无"排序。
- Video——摄影文件夹。

- 播放:播放当前摄影内容。
- 传送:传送至彩信、电子邮件、蓝牙。
- → 详细资料:文件产生日期和大小。<br>→ 详细资料:文件产生日期和大小。
- 更名:更改当前名称。
- 复制档案:可复制档案至文件夹 Audio、Images、Photos、My Music、Video 或指定的文件中。
- ◆ 移动档案: 可移动档案至文件夹 Audio、Images、Photos、My Music、Video 或指定的文件中。<br>◆ 删除: 删除当前记录。
- 删除:删除当前记录。
- 删除全部档案:删除当前所在文件夹中全部记录。
- ・・・・・・・・・・・・・・・・・・・・・・・・。<br>◆ 排序: 按名称、类型、时间、大小排序,也可选择"无"排序。
- My Music——MP3 文件夹
- 播放:播放当前选择 MP3 文件。
- 传送:传送至情景模式、彩信、电子邮件、蓝牙。
- ◆ 详细资料: 文件产生日期和大小。
- 更名:更改当前名称。
- 复制档案:可复制档案至文件夹 Audio、Images、Video 、Photos 或指定的文件中。
- ◆ 移动档案: 可移动档案至文件夹 Audio、Images、Video 、Photos 或指定的文件中。<br>◆ 删除: 删除当前记录。
- 删除:删除当前记录。
- 删除全部档案:删除当前所在文件夹中全部记录。
- ◆ 排序: 按名称、类型、时间、大小排序,也可选择"无"排序。
- 建立资料夹: 在根目录下建立一个新的资料夹,更好的分类存放文件。
- 格式化:格式化将会清除手机内所有资料及新建资料夹,格式化后需重新开机,Audio 与 Images 文件夹将会自 model in the contract of the contract is contracted in the contracted in the contracted in the contracted in t<br>动恢复, Photos 文件夹将会在拍第一张照片时自动生成。
- [记忆卡]——储存体为 T\_FLASH 记忆卡。
- 开启:打开记忆卡中的文档。
- 建立资料夹:在根目录下建立一个新的资料夹,更好的分类存放文件。
- 格式化:格式化记忆卡内所有资料。

## 七、中英文编辑器操作说明

您的手机提供了多种便捷的文字输入方法以配合其他功能的使用。一般在需要输入文字的地方,可以选择手写 或软键盘输入或键盘输入。用#键切换输入法,\*键可进入符号选择。 注意:点按需要输入文字的区域进入编辑文本界面,输入屏幕中会自动以该区域的输入方式显示输入法。(如:

需要输入联系人的号码处,会自动显示数字键盘)

## 手写输入

手写输入是本机文字输入的主要方法,采用文字识别的先进技术,使您方便、快速地输入中文、英文和数字信 息。在各种需要文字输入的功能中均可以使用。

在文字输入屏幕中可手写输入;在手写输入文字之前,先要确定输入文字的类型,点按屏幕中的"AI 拼"、"拼"、 "笔"、"ABC"、 "abc"或"123"来确定将要输入的文字类型。光标指示当前的输入位置。用触屏笔在手写输入 区内写字,停顿一下后屏幕将显示自动识别的汉字结果,并在候选字区显示备选汉字。如屏幕显示不是您要用 到的字,可以点击候选字区选择代替。您的手机支持汉字联想功能,点击屏幕中的备选字后,会显示可以和第 一个字组成常用词的第二个字;直接点击第二个字,即可将其输入到光标所在的位置。

#### 拼音输入

,<br>选择输入法图标为"拼"输入法后,可在屏幕输入区内手写输入汉字;或点击软键盘上的"↑"键可出现拼音 模拟键盘,此时可使用触屏笔点击拼音键盘输入拼音。也可以按照所需汉字的拼音顺序直接从键盘上输入拼音, 被输入的拼音出现在拼音显示区,对应的汉字出现在候选字区。找到所需汉字的显示后,按选择/OK 键或用触 **屏笔点击该字,该汉字将被输入到输入栏中闪动的光标处。** 

#### 智能拼音

汉字的拼音由一个或多个拼音字母组成,使用智能拼音输入法,您只需按标有该拼音字母的数字键即可输入该 字符。按左右方向键可切换拼音组合及选择候选字, 按左软键输入确认的文字。按 PP, 可输入常有的偏旁部首。

## 英文输入

此输入方式指的是英文(大小写字母)输入方式。选择输入法图标为"ABC"或"abc"后,可在屏幕输入区 内手写输入英文字符。或点击软键盘上的"↑"键可出现英文模拟键盘,此时可使用触屏笔点击模拟键盘输入 **书》)。《大文》书》《《本书》《《五**五》<br>英文字符。也可以直接根据键盘上映射输入相应的英文字符。 每个按键都被用于输入多个字符。快速重复按键直到您需要的字符出现。等光标移动后,再输入下一个字符。

在大写字母或小写字母状态下,当您需要一个空格时,按一次 0 键。 点击清除或按右软键可清除输入错误的字符。

#### 笔划输入

笔划输入法按照人们日常手写汉字的习惯,将字拆成对应的笔划,再依次输入对应于 1-5 键中的笔划键,在 输入过程中,屏幕最下面一行始终会显示对应笔划的汉字或偏旁,按左、右方向键进行选取候选字,按左软键 /OK 键确定您所要的汉字,此时手机将自动联想一个新字,您可以继续按键进行确定。 以下为笔划输入模式中,选择屏幕显示部首输入的例子:

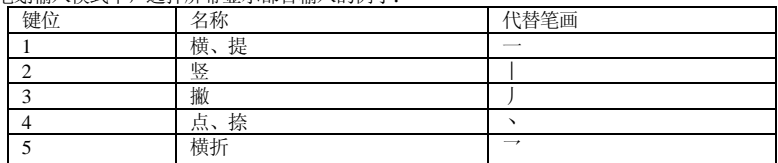

## 数字输入

此输入方法主要使用在输入号码的地方。选择输入法图标为"123"输入法后,可在屏幕输入区内手写输入数 字。或点击软键盘上的"↑"键可出现数字模拟键盘,此时可使用触屏笔点击模拟键盘输入数字。也可以根据 键盘上映射直接输入相应的数字。

# 八、使用 USB 储存功能

## 使用前的注意事项

- 请保持正确的连接 USB 设备和停止 USB 设备操作。
- 请勿使用 windows 格式化命令对本机移动磁盘进行格式化操作,否则会引起不可修复的损坏。
- USB 运行环境:
- windows $2000 / XP$ .
- 对于其它的操作系统,可能需要安装 USB 驱动程序才能成功建立 PC 机与手机的连接。

警告: 本手机所配的数据线仅适用于万利达 *MZ300* 手机,请勿使用在其它任何型号的手机上;本手机所配的数 据线仅适用于与所配电源适配器*(*充电器*)*连接,或者直接通过电脑 *USB* 接口这两种方式给手机充电,请勿使用 其它任何方式充电。

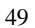

# 九、附录一

## 常见故障诊断

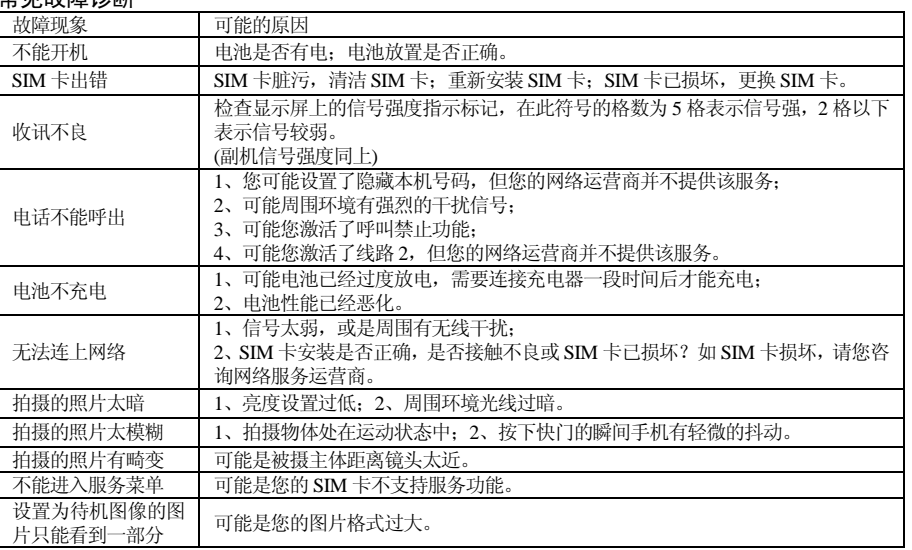

# 十、附录二

## 缩略语及其解释

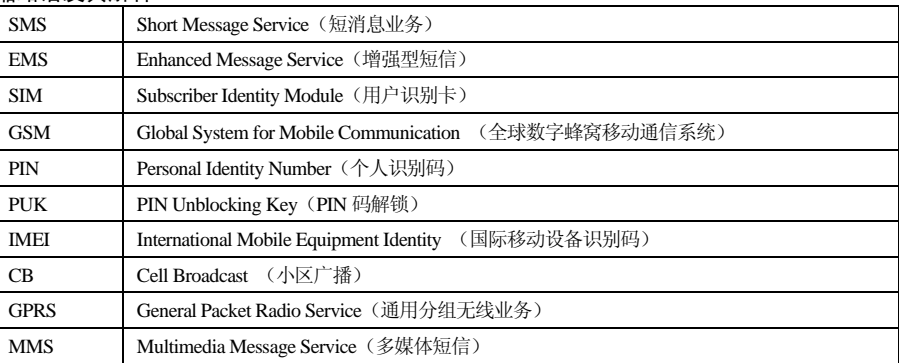

# 十一、 附录三

环保说明

## 产品中有毒有害物质或元素的名称及含量

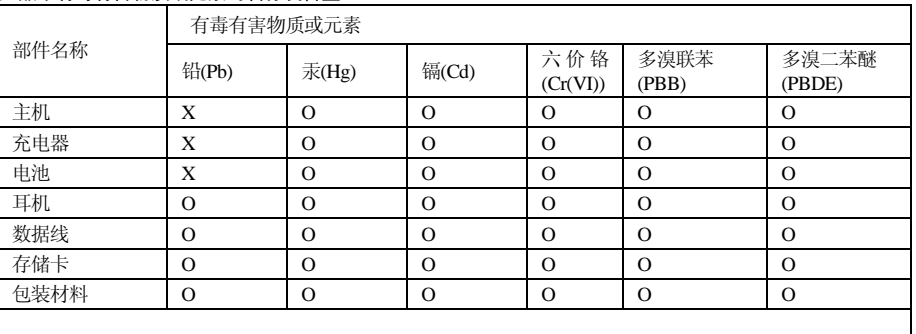

O:表示该物质在该部件所有均质材料中含量均在 SJ/T11363-2006 标准规定的限量要求以下.

X:表示该物质至少在该部件某一均质材料中的含量超出 SJ/T11363-2006 标准规定的限量要求.(本产品符合 欧盟 RoHS 环保要求;目前国际上尚无成熟的技术可以替代或减少电子陶瓷、光学玻璃、钢及铜合金内的铅 含量)